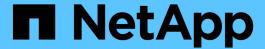

# Manage node-scoped NDMP mode for FlexVol volumes

ONTAP 9

NetApp April 24, 2024

This PDF was generated from https://docs.netapp.com/us-en/ontap/tape-backup/manage-node-scoped-ndmp-mode-concept.html on April 24, 2024. Always check docs.netapp.com for the latest.

## **Table of Contents**

| Manage node-scoped NDMP mode for FlexVol volumes          | <br> | <br> | <br> | <br> | <br> | <br> | <br>1 |
|-----------------------------------------------------------|------|------|------|------|------|------|-------|
| Manage node-scoped NDMP mode for FlexVol volumes overview | <br> | <br> | <br> | <br> | <br> | <br> | <br>1 |
| Commands for managing node-scoped NDMP mode               | <br> | <br> | <br> | <br> | <br> | <br> | <br>1 |
| User authentication in a node-scoped NDMP mode            | <br> | <br> | <br> | <br> | <br> | <br> | <br>2 |

## Manage node-scoped NDMP mode for FlexVol volumes

## Manage node-scoped NDMP mode for FlexVol volumes overview

You can manage NDMP at the node level by using NDMP options and commands. You can modify the NDMP options by using the options command. You must use NDMP-specific credentials to access a storage system to perform tape backup and restore operations.

For more information about the options command, see the man pages.

#### **Related information**

Commands for managing node-scoped NDMP mode

What node-scoped NDMP mode is

### Commands for managing node-scoped NDMP mode

You can use the system services ndmp commands to manage NDMP at a node level. Some of these commands are deprecated and will be removed in a future major release.

You can use the following NDMP commands only at the advanced privilege level:

- system services ndmp service terminate
- system services ndmp service start
- system services ndmp service stop
- system services ndmp log start
- system services ndmp log stop

| If you want to                   | Use this command              |
|----------------------------------|-------------------------------|
| Enable NDMP service              | system services ndmp on*      |
| Disable NDMP service             | system services ndmp off*     |
| Display NDMP configuration       | system services ndmp show*    |
| Modify NDMP configuration        | system services ndmp modify*  |
| Display the default NDMP version | system services ndmp version* |

| If you want to                                       | Use this command                                     |
|------------------------------------------------------|------------------------------------------------------|
| Display NDMP service configuration                   | system services ndmp service show                    |
| Modify NDMP service configuration                    | system services ndmp service modify                  |
| Display all NDMP sessions                            | system services ndmp status                          |
| Display detailed information about all NDMP sessions | system services ndmp probe                           |
| Terminate the specified NDMP session                 | system services ndmp kill                            |
| Terminate all NDMP sessions                          | system services ndmp kill-all                        |
| Change the NDMP password                             | system services ndmp password*                       |
| Enable node-scoped NDMP mode                         | system services ndmp node-scope-mode on*             |
| Disable node-scoped NDMP mode                        | <pre>system services ndmp node-scope-mode off*</pre> |
| Display the node-scoped NDMP mode status             | system services ndmp node-scope-mode status*         |
| Forcefully terminate all NDMP sessions               | system services ndmp service terminate               |
| Start the NDMP service daemon                        | system services ndmp service start                   |
| Stop the NDMP service daemon                         | system services ndmp service stop                    |
| Start logging for the specified NDMP session         | system services ndmp log start*                      |
| Stop logging for the specified NDMP session          | system services ndmp log stop*                       |

• These commands are deprecated and will be removed in a future major release.

For more information about these commands, see the man pages for the system services ndmp commands.

## User authentication in a node-scoped NDMP mode

In the node-scoped NDMP mode, you must use NDMP specific credentials to access a storage system in order to perform tape backup and restore operations.

The default user ID is "root". Before using NDMP on a node, you must ensure that you change the default NDMP password associated with the NDMP user. You can also change the default NDMP user ID.

### **Related information**

Commands for managing node-scoped NDMP mode

#### Copyright information

Copyright © 2024 NetApp, Inc. All Rights Reserved. Printed in the U.S. No part of this document covered by copyright may be reproduced in any form or by any means—graphic, electronic, or mechanical, including photocopying, recording, taping, or storage in an electronic retrieval system—without prior written permission of the copyright owner.

Software derived from copyrighted NetApp material is subject to the following license and disclaimer:

THIS SOFTWARE IS PROVIDED BY NETAPP "AS IS" AND WITHOUT ANY EXPRESS OR IMPLIED WARRANTIES, INCLUDING, BUT NOT LIMITED TO, THE IMPLIED WARRANTIES OF MERCHANTABILITY AND FITNESS FOR A PARTICULAR PURPOSE, WHICH ARE HEREBY DISCLAIMED. IN NO EVENT SHALL NETAPP BE LIABLE FOR ANY DIRECT, INDIRECT, INCIDENTAL, SPECIAL, EXEMPLARY, OR CONSEQUENTIAL DAMAGES (INCLUDING, BUT NOT LIMITED TO, PROCUREMENT OF SUBSTITUTE GOODS OR SERVICES; LOSS OF USE, DATA, OR PROFITS; OR BUSINESS INTERRUPTION) HOWEVER CAUSED AND ON ANY THEORY OF LIABILITY, WHETHER IN CONTRACT, STRICT LIABILITY, OR TORT (INCLUDING NEGLIGENCE OR OTHERWISE) ARISING IN ANY WAY OUT OF THE USE OF THIS SOFTWARE, EVEN IF ADVISED OF THE POSSIBILITY OF SUCH DAMAGE.

NetApp reserves the right to change any products described herein at any time, and without notice. NetApp assumes no responsibility or liability arising from the use of products described herein, except as expressly agreed to in writing by NetApp. The use or purchase of this product does not convey a license under any patent rights, trademark rights, or any other intellectual property rights of NetApp.

The product described in this manual may be protected by one or more U.S. patents, foreign patents, or pending applications.

LIMITED RIGHTS LEGEND: Use, duplication, or disclosure by the government is subject to restrictions as set forth in subparagraph (b)(3) of the Rights in Technical Data -Noncommercial Items at DFARS 252.227-7013 (FEB 2014) and FAR 52.227-19 (DEC 2007).

Data contained herein pertains to a commercial product and/or commercial service (as defined in FAR 2.101) and is proprietary to NetApp, Inc. All NetApp technical data and computer software provided under this Agreement is commercial in nature and developed solely at private expense. The U.S. Government has a non-exclusive, non-transferrable, nonsublicensable, worldwide, limited irrevocable license to use the Data only in connection with and in support of the U.S. Government contract under which the Data was delivered. Except as provided herein, the Data may not be used, disclosed, reproduced, modified, performed, or displayed without the prior written approval of NetApp, Inc. United States Government license rights for the Department of Defense are limited to those rights identified in DFARS clause 252.227-7015(b) (FEB 2014).

#### **Trademark information**

NETAPP, the NETAPP logo, and the marks listed at <a href="http://www.netapp.com/TM">http://www.netapp.com/TM</a> are trademarks of NetApp, Inc. Other company and product names may be trademarks of their respective owners.